### Guida operativa PagoPA

Di seguito viene illustrata la funzione IOL per utilizzare PagoPA.

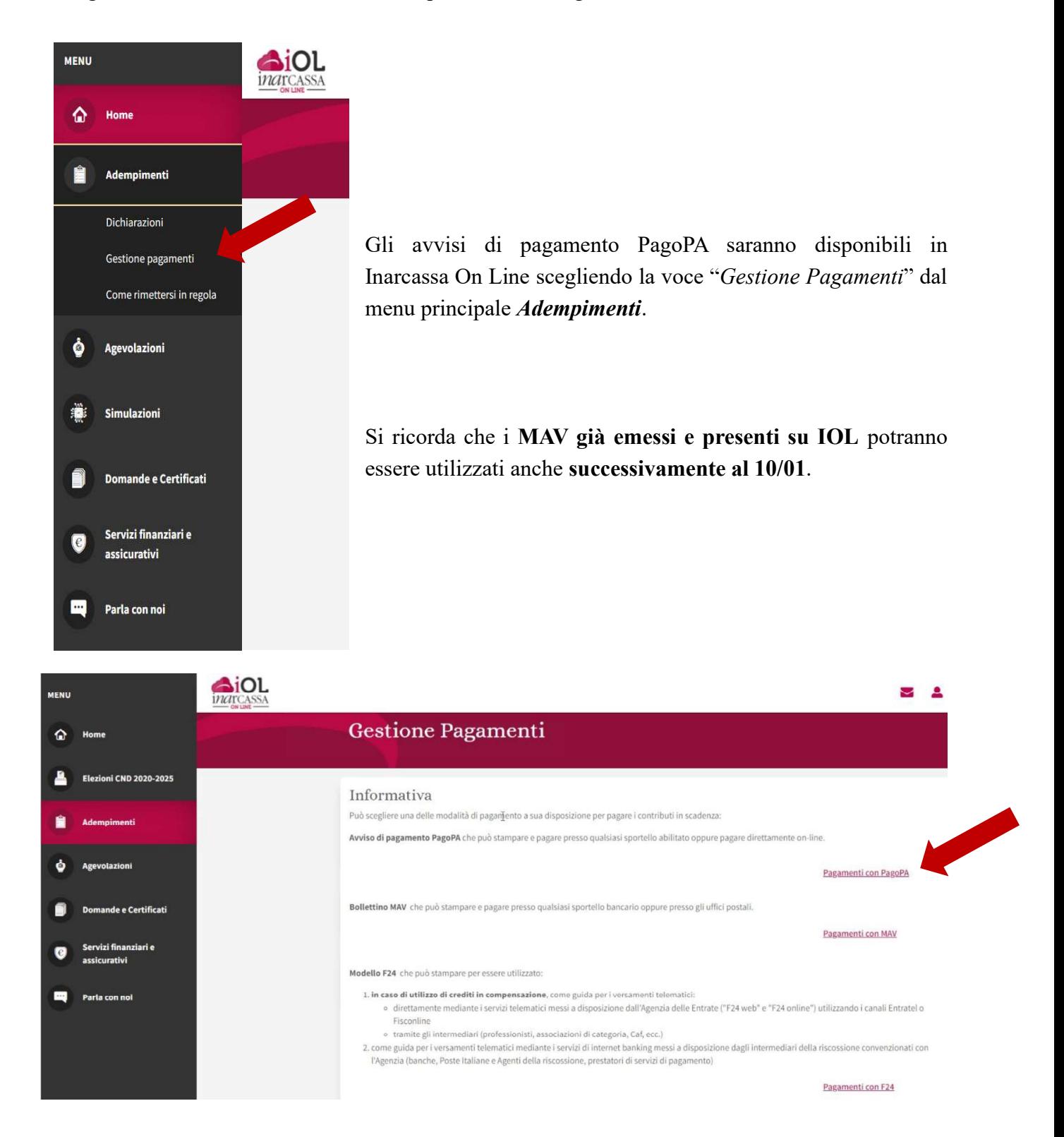

Si apre una finestra che permette la ricerca con vari criteri degli avvisi di pagamento disponibili:

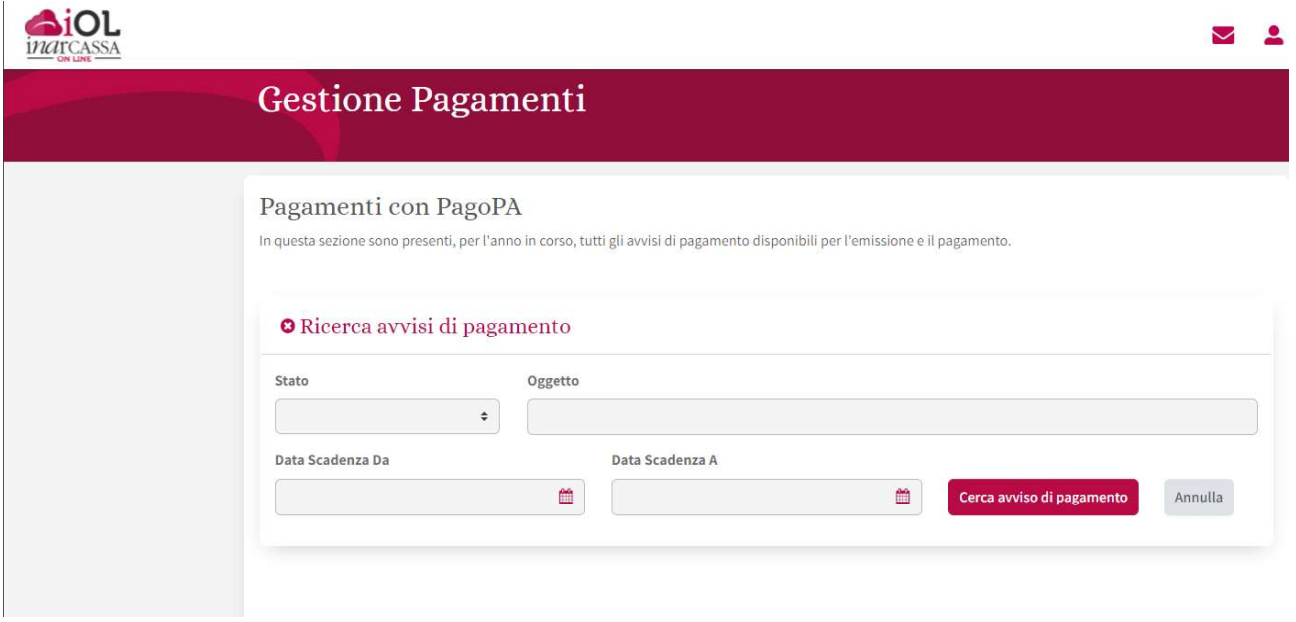

Sono previste 5 tipologie di STATO (con relativo tooltip esplicativo  $\odot$ ):

1. DISPONIBILE

Deve essere generato l'avviso, utilizzando le icone a destra, per poter procedere con il pagamento.

2. IN LAVORAZIONE

La Banca Tesoriera sta generando l'avviso di pagamento.

- 3. GENERATO L'avviso è disponibile per il pagamento; può scegliere la modalità utilizzando le icone a destra.
- 4. PAGAMENTO IN ACQUISIZIONE Il pagamento risulta effettuato ma non è ancora stato registrato in estratto conto.
- 5. PAGAMENTO IN ACQUISIZIONE RT PagoPA ha emesso la Ricevuta Telematica ma il pagamento non è ancora visibile in estratto conto. Avvenuta la registrazione sarà aggiornato l'Estratto Conto - Contributi.

Sulla stessa pagina è comunque presente l'elenco completo degli avvisi di pagamento con delle icone che permettono di capire lo stato degli avvisi e quali azioni è possibile fare per ciascun avviso presente nell'elenco:

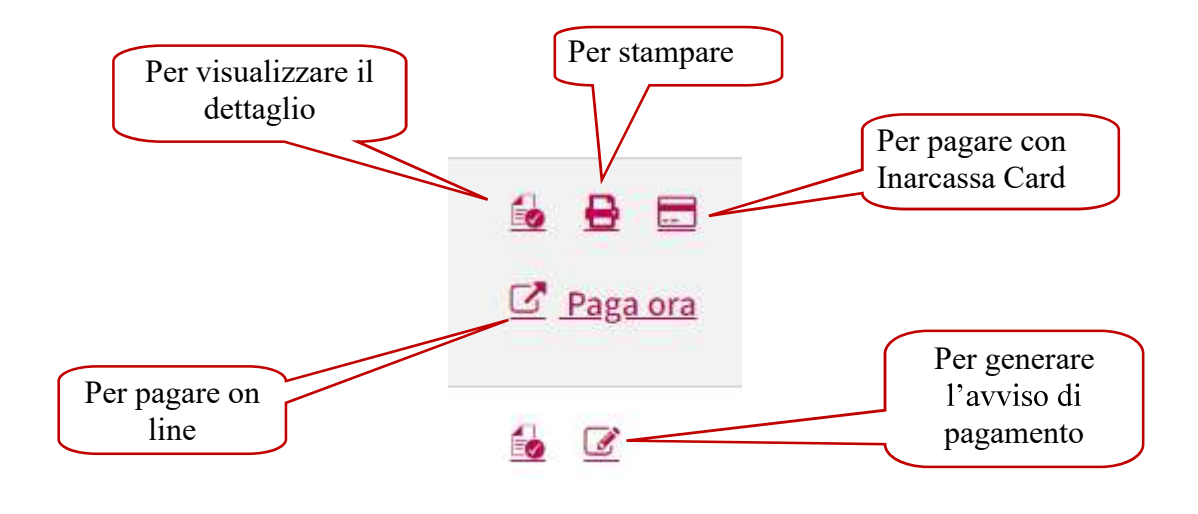

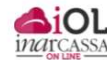

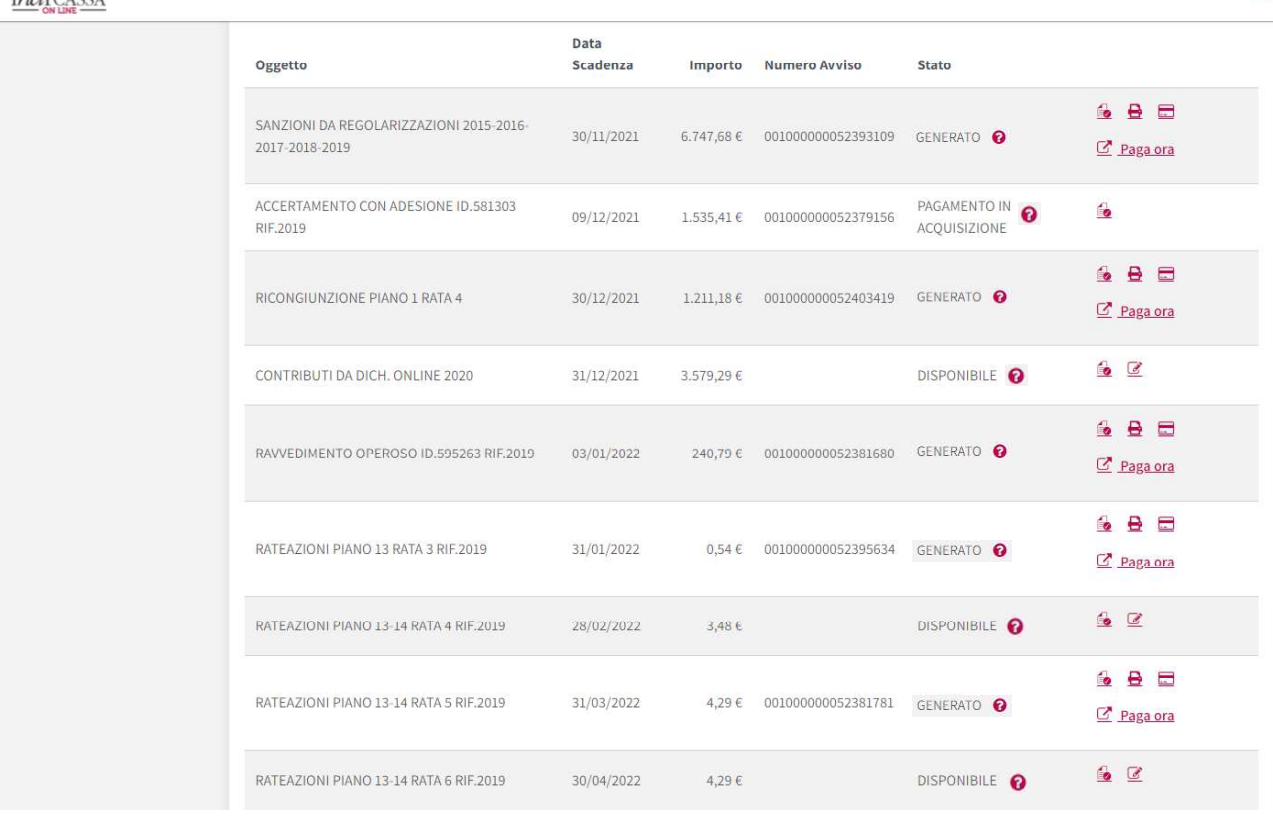

 $\sim$   $\sim$ 

Dopo aver scelto di generare un avviso di pagamento per renderlo disponibile al pagamento il sistema conferma l'avvenuta emissione e l'icona sparisce

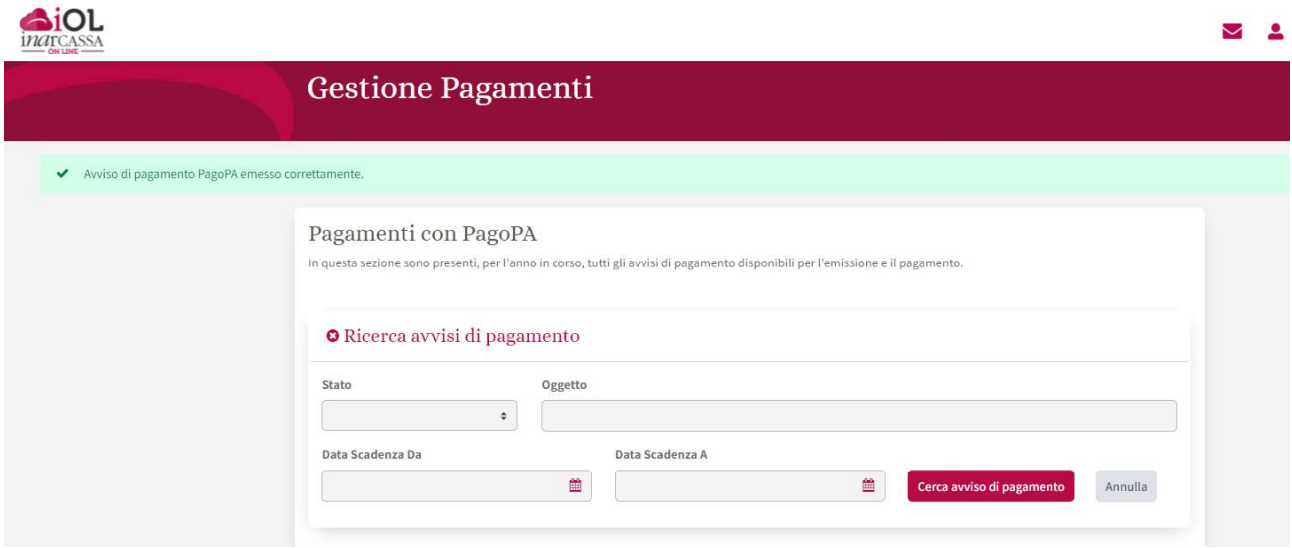

Di seguito la consultazione del dettaglio di due avvisi pagamento che permette di capire richiesto grazie all'indicazione del contabile (contributo, sanzione,...) e dell'anno di riferimento

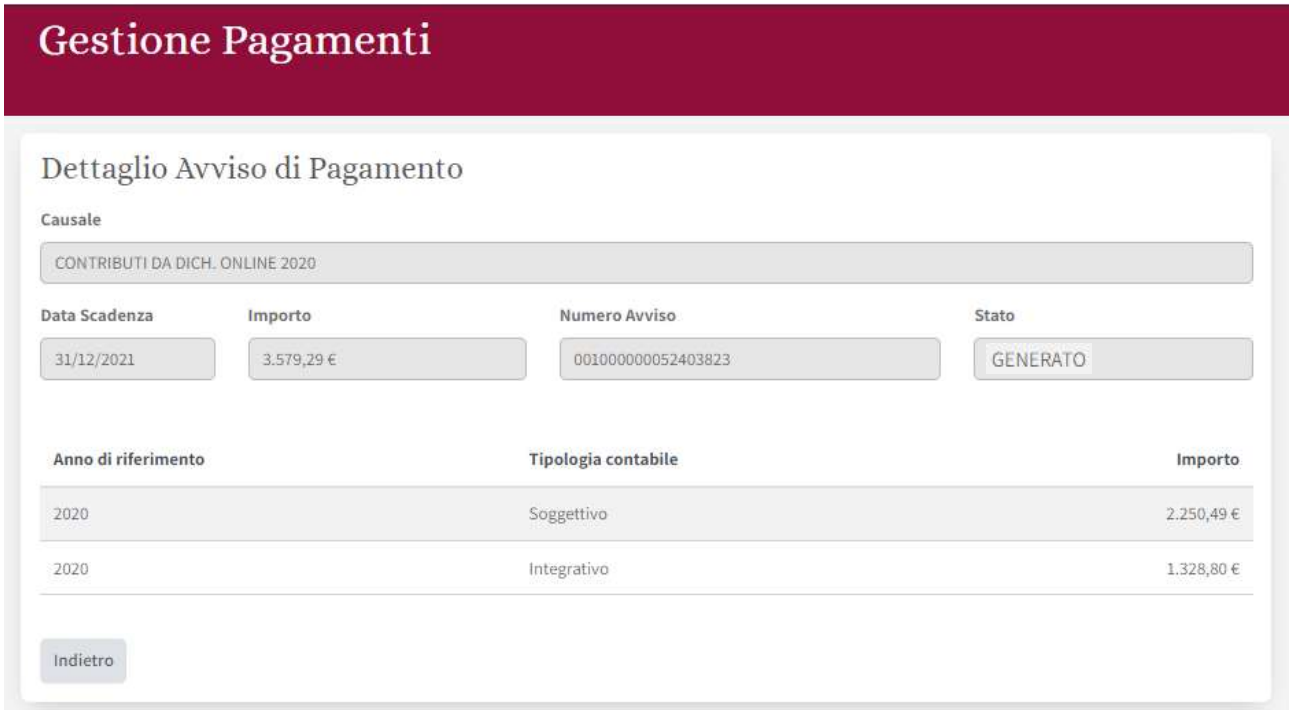

# Gestione Pagamenti

### Dettaglio Avviso di Pagamento

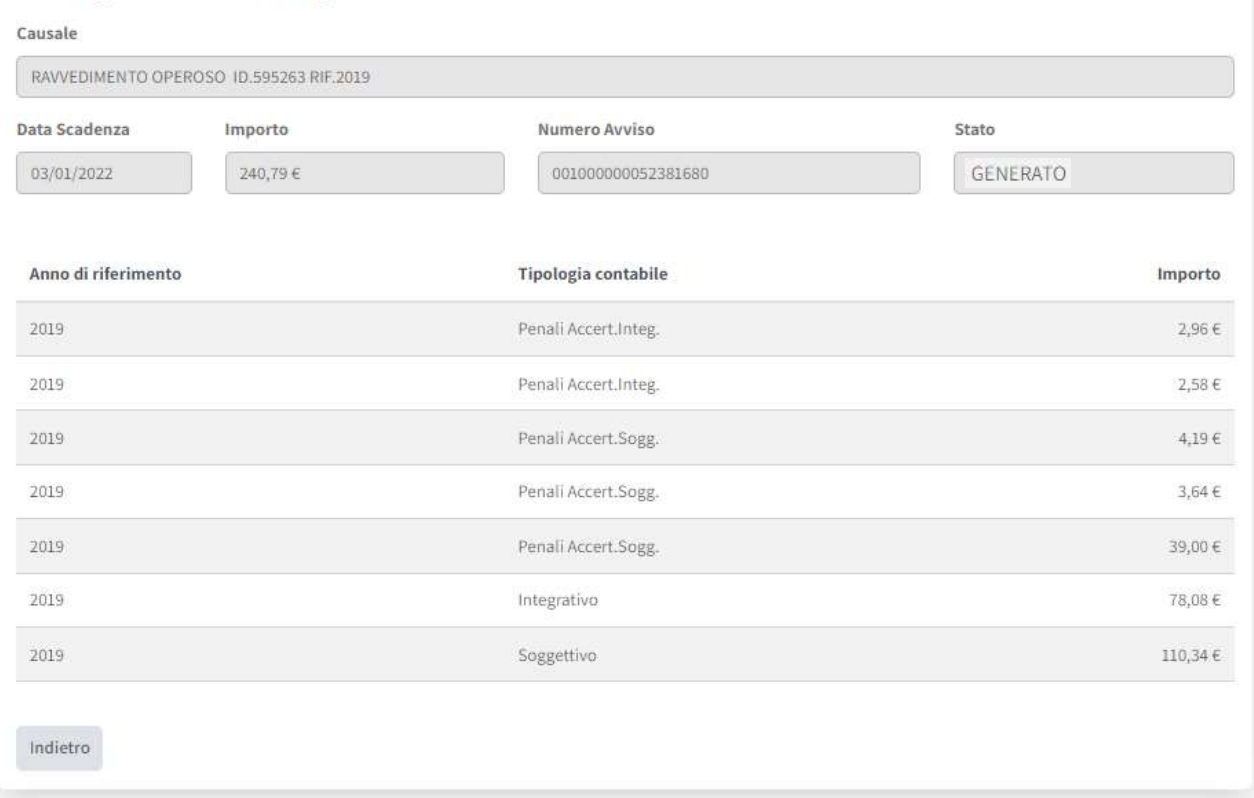

C'è la possibilità di pagare on line con Inarcassa Card tramite il portale di Banca Popolare di Sondrio:

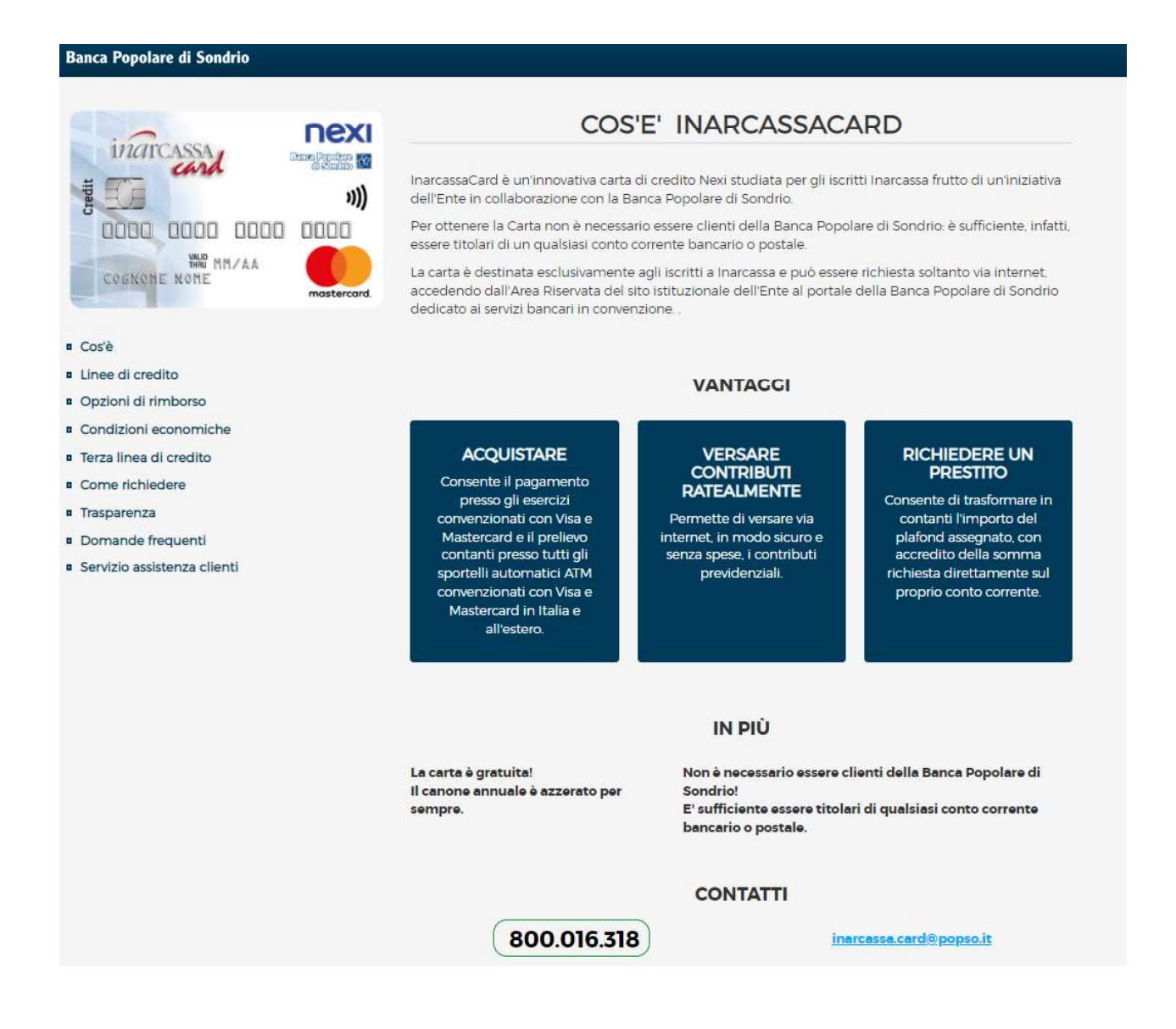

Per avere maggiori informazioni su PagoPA (canali di pagamento disponibili, elenco dei Prestatori Servizi di Pagamenti) e contattare l'assistenza in caso di problemi si rimanda al sito <u>Home – pagoPA</u>.<br>La stampa dell'avviso di pagamento PagoPA può essere utile per permettere il pagamento presso gli

pagoPH AVVISO DI PAGAMENTO **DESTINATARIO AVVISO ENTE CREDITORE** Cod. Fiscale 01386030488 Cod, Fiscale **ENTE DI PROVA PAGOPA** piazza garibaldi 16 VIA SALARIA 229 23100 SONDRIO (SO) 00146 ROMA (RM) **QUANTO E QUANDO PAGARE** DOVE PAGARE? Lista dei canali di pagamento su www.pagopa.gov.it **PAGA SUL SITO O CON LE APP** 2.000,00 Euro entro il 31/08/2021 della tua Banca o degli altri canali di pagamento. Potrai pagare con carte, conto corrente, CBILL. **PAGA SUL TERRITORIO** L'importo è aggiornato automaticamente dal sistema e potrebbe subire variazioni per eventuali sgravi, note di credito, indennità di in Banca, in Ricevitoria, dal Tabaccaio, mora, sanzioni o interessi, ecc. Un operatore, il sito o l'app che userai al Bancomat, al Supermercato. ti potrebbero quindi chiedere una cifra diversa da quella qui indicata. Potrai pagare in contanti, con carte o conto corrente. CONTRIBUTI DA DICH. ONLINE 2020 **BANCHE ALTRI CANALI** entro il 31/08/2021 Qui accanto trovi il codice QR e 2.000,00 Destinatario Furo il codice interbancario CBILL<br>per pagare attraverso il circuito Ente Creditore ENTE DI PROVA PAGOPA Oggetto del pagamento CONTRIBUTI DA DICH. ONLINE 2020 bancario e gli altri canali di pagamento abilitati. Codice CBILL Codice Ayviso Cod. Fiscale Ente Creditore 0010 0000 0052 4053 38 01386030488 12345

sportelli bancari, gli sportelli ATM o i punti vendita SISAL, Lottomatica e Banca 5:

C'è infine la possibilità di pagare on line con l'internet banking, carte di credito, carte di debito, paypal tramite il sito di PagoPA:

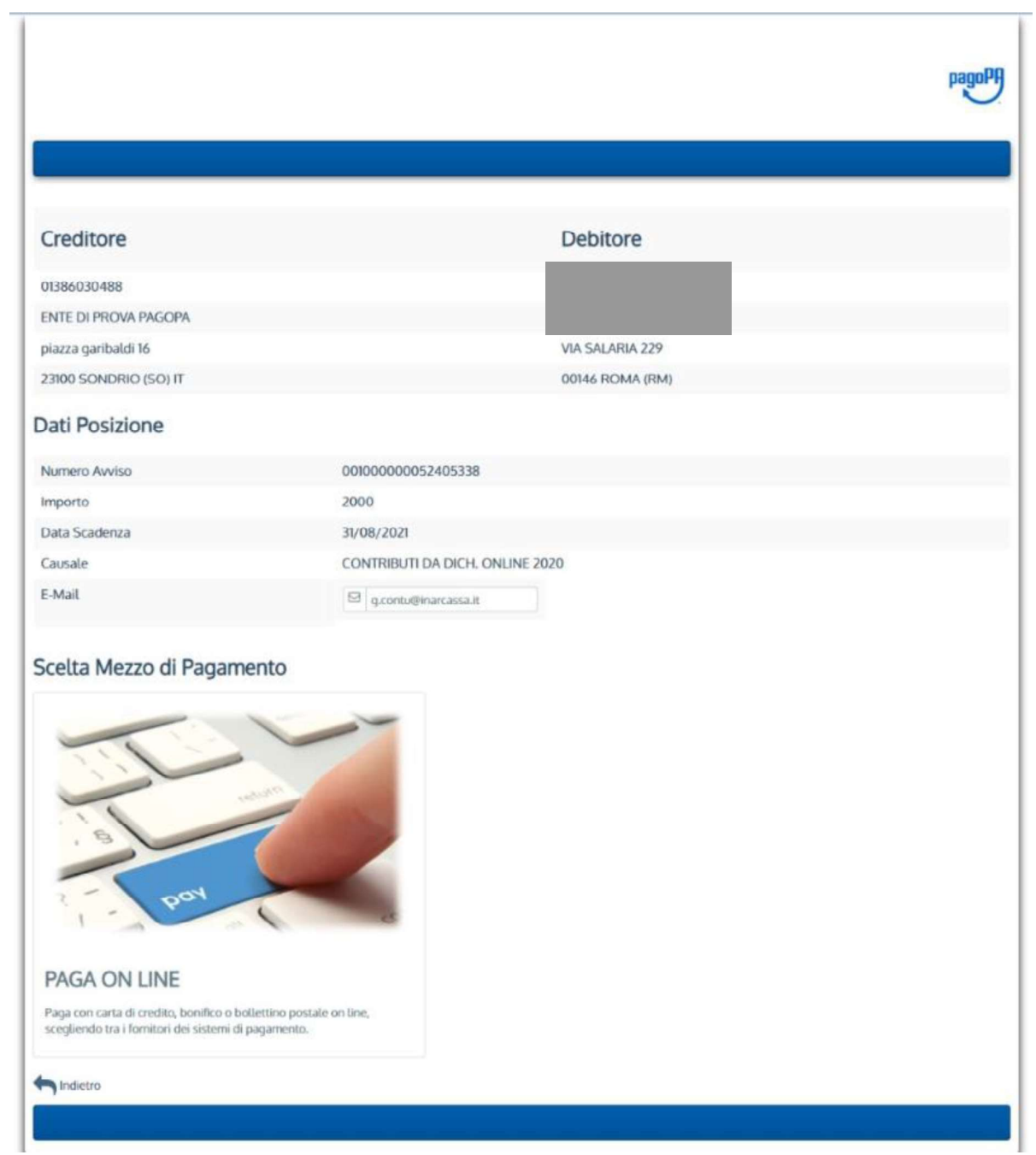

A seguito di un pagamento on line (tramite il portale di PagoPA) viene restituito un messaggio relativo all'esito del pagamento che può essere positivo, negativo o incerto:

## **Gestione Pagamenti**

#### Esito Pagamento

Il pagamento è andato a buon fine ed è in corso di acquisizione.

Indietro

## **Gestione Pagamenti**

#### Esito Pagamento

La richiesta di pagamento ha avuto esito negativo. E' possibile riprovare ad effettuare l'operazione dalla pagina "Pagamenti con PagoPA".

Indietro

### **Gestione Pagamenti**

#### Esito Pagamento

Siamo spiacenti ma non è ancora pervenuto da PagoPA l'esito relativo al pagamento; si invita ad attendere e riprovare nuovamente l'operazione dalla pagina "Pagamenti con PagoPA" nel caso fosse negativo.

Indietro